# **Az elektronikus levelezés rejtelmei 4.** A levelezés beindítása

**Az előbbi részekből megtanulhattuk, hogyan hozzunk létre postafiókot, hogyan állítsuk be a programjainkat, most pedig levelezőtársakat fogunk keresni. Feliratkozunk hírlevelekre, bepillantunk a levelezőlisták életébe, és megnézzük, hogy miért jó az nekünk, ha naponta külön elvégzendő feladattá növi ki magát az elektronikus levelezésünk.**

Az első elektronikus postafiókunk létrehozása után egy ideig talán senki nem fog írni nekünk, és úgy fogjuk érezni, hogy ezt teljesen felesleges volt létrehozni. Ezen azonban nagyon könnyen tudunk változtatni. Iratkozzunk fel néhány levelezőlistára, és naponta több levelet is fogunk kapni, csak győzzük azokat mindig elolvasni.

Természetesen nem kell folyamatosan járatni mindegyiket, csak azokat, amelyek elnyerték a tetszésünket. Sok weblapon ott látható a szövegmező is, ahová csak be kell írnunk az e-mailcímünket, és cserébe kapjuk a hasznosnak mondott hírleveleket. Óvatosan bánjunk az ilyen feliratkozásokkal, mert főleg külföldi webhelyekről hajlamosak még akkor is küldeni a leveleket, amikor már nincs is rá szükségünk. A lemondás lehetőségét sokszor úgy elrejtik, hogy nem is találunk rá, vagy annyira lassú a feldolgozás, hogy csak hetek múlva áll le a zaklatásszámba menő e-mail-áradat.

#### **Használjunk több postafiókot**

Mielőtt bárhová feliratkoznánk, hozzunk létre egy (*-két*) újabb postafiókot valamelyik ingyenes szolgáltatónál, amelyet kifejezetten arra fogunk használni, hogy a hírleveleinket fogadja.

A módszer előnye, hogy a fő postafiókunknál beállíthatunk e-mail továbbítást a mobiltelefonra menő címünkre, így oda csak a valóban fontos levelekről kapunk értesítést. Ha véletlenül olyan külföldi webhelyen is feliratkozunk, amelyet többszöri kísérlettel sem sikerült lemondani, akkor a postafiókot meg tudjuk szüntetni. A Freemailnél elég csak otthagyni, és ha 3 hónapig nem kapcsolódunk a fiókhoz, akkor az automatikusan megszűnik.

Továbbá azért is hasznos a külön "hírle*veles*" fiók, mert azt nem kötelező mindennap letölteni. Ha csak 2-3 naponta érünk rá hírleveleket olvasni, és így egyszerre akarjuk elolvasni az összeset, akkor azt a fiókot csak külön paranccsal töltiük le.

Ehhez az Outlook Expressben válasszuk ki az Eszközök / Fiókok közül a "hírle*veles*" fiókot, és annak tulajdonságainál a lenti kapcsolómezőt töröljük. (*Levelek fogadásakor ... ezt a fiókot is vegye figyelembe. - Ne vegye!* )

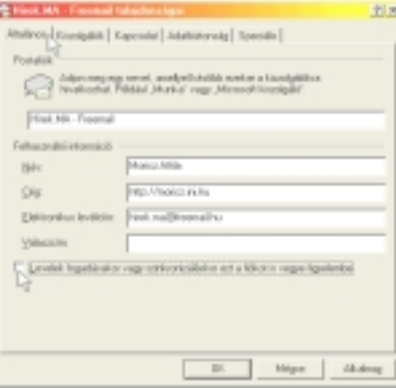

1. ábra: A "hírleveles" postafiók tartalmának letöltése csak külön kérésre történjen

Így az ilyen fiókok tartalmát csak úgy tudjuk letölteni, ha a Küldés/ Fogadás gomb mellett megjelent háromszögletű menügombra kattintunk, és a fiókok listájából a "hírleveles" fiókot külön kiválasztjuk.

## **Feliratkozás egy hírlevélre**

A hírlevél azt jelenti, hogy egy adott tartalomszolgáltató vagy egy webhely gazdája rendszeresen készít olyan e-mailt, amelyben valamiről folyamatosan tájékoztatja a lista tagjait. A lista tagjainak nincs beleszólási joga, nem is tudnak

egymásról, mert csak olvassák a híreket, illetve az e-mail tartalmát. Sok esetben pedig a levél fontosabb hírek, események, információk bevezetőjét küldi csak el, amelyek alatt ott található az a hiperhivatkozás, amelyre csak rá kall kattintani, és már olvashatjuk is a webböngészőnkben a teljes cikket.

Formátumát tekintve az e-mail lehet egyszerű szöveges vagy weblapos, azaz HTML-formátumú. Ez utóbbit különösen ajánlom mindenki figyelmébe, legalább rövid időre próbálja ki mindenki, mert olyan szépen megtervezett leveleket kaphatunk így, amelyekből sokat tanulhatunk.

Nézzünk meg néhányat, amelyen a feliratkozás a weblapon keresztül történik.

# *Prím Online (magyar)*: www.prim.hu *Levelezőlisták:* www.prim.hu/listak/ *Hírlevelek:* www.prim.hu/hirlevel/

Itt többféle hírlevélre feliratkozhatunk. Kérhetjük a postázást naponta vagy hetente egyszer, csak címsorokat vagy bevezetővel vagy a teljes cikket.

*Prím Alert:* www.prim.hu/alert/

A hírek közül kérhetjük azok postázását, amelyek tartalmazzák az általunk megadott kulcsszavak egyikét. Választhatunk, hogy a cikk címét vagy bevezetőjét küldjék-e el e-mailben. A cikk megjelenése után azonnal küldi a rendszer a hírt. Ha az e-mail-címünknél beállítunk levéltovábbítást mobiltelefonra, akkor a hír megjelenése után percekkel olvashatjuk azt, például egy Pannon Mobil Posta előfizetés esetén 4 db SMS-ben.

## www.letoltes.com *(magyar)*

Itt a letölthető programokról kérhetünk rövid kivonatos listát, amely jelenleg havonta egyszer jön.

#### *Microsoft hírlevelek (angol):* www.microsoft.com

A weblapon a "*Newsletter*" vagy a "Sign *up*" szavakat keressük, és a linkre kattintás után el kell végeznünk a regisztrációt, amely a 2. lépés után magyar nyelvűre kapcsolható. Ehhez a "Preferred *language*" listában a "Hungarian" szót válasszuk ki. Válogathatunk a sokféle téma és programnév között. A hírlevél angol nyelvű, és az új programokról, letöltésekről, ismertetőkről tájékoztat.

## **Feliratkozás e-mailből**

A következő hírlevelekre e-mailből fel lehet iratkozni, illetve azt le lehet mondani, ha az már nem kell. Ez elsősorban azoknak jelent könnyebbséget, akik csak a Freemail rendszerén keresztül tudnak levelezni, és nem rendelkeznek internetelőfizetéssel.

Általában olyan a feliratkozáshoz és a lemondáshoz használt e-mail-cím, hogy sem a levélbe, sem a tárgysorba nem kell írni semmit. A "Subscribe" szó feliratkozást jelent, az "*Unsubscribe*" pedig a hírlevél lemondását. Néha ezeket a szavakat találjuk az e-mail-címben, illetve időnként ezt kell a tárgysorba vagy a levél törzsébe írni. Ez a levelezőlistákra is vonatkozik.

#### *Internetto (magyar):*

hirlevel-fel@internetto.hu

hirlevel-ek-fel@internetto.hu (*ékezetes*) A számítástechnikai élet történéseiről tájékoztat a hetente megjelenő hírlevél.

#### *Edupage (magyar):*

subs.edupage2@hungary.com Ez is számítástechnikai híreket küld, de Amerikából, így első kézből kaphatjuk a nagyobb amerikai cégekkel kapcsolatos híreket. Megjelenik 2-3 naponta, és még 13 más nyelven is olvasható.

#### **Feliratkozás a levelezőlistákra**

A legrégebbi és a legjobb levelezőlistákat a HIX működteti. Több témában is vannak listák, így mindenki kiválogathatja a neki megfelelőt. Íme néhány példa a 35-ből: *Webmester, Windows, Mobil, Guru, Tipp, Hír, Játék* stb.

Mindenképpen érdemes kipróbálni mindet, amelyhez csak egy e-mailt kell elküldenünk a feliratkozáshoz. Pár nap múlva pedig küldjünk egy máikat, amelyikkel az összes listát egyszerre lemondhatjuk.

*HIX feliratkozáshoz:* subs.all@hix.com *HIX lemondáshoz:* unsubs.all@hix.com *Segítséghez:* help@hix.com

*HIX-Mobil felir.:* subs.mobil@hix.com Az előbbi címekre küldött leveleknél nem kell írni semmit a tárgysorba sem és a szövegrészbe sem. A feliratkozáskor a súgólevelet is kiküldik, így külön csak akkor kérjük le, ha nem akarunk mindegyik listára feliratkozni.

még megjelenés előtt törölni. Ezt azért nézzük meg, mert egyesek néha HTMLformátumban küldenek levelet a listára,

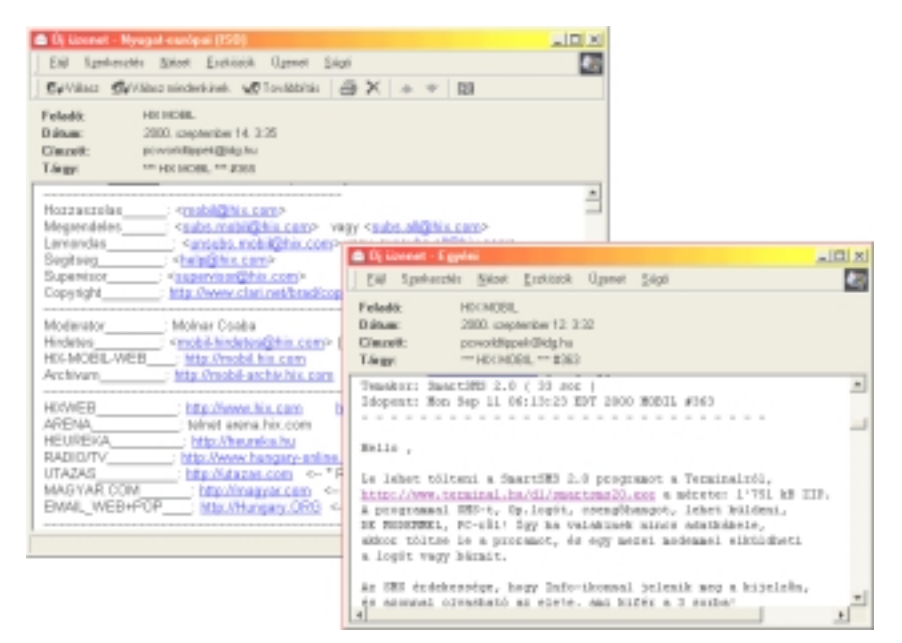

2. ábra: A HIX levelezőlistái között többet szinte tanulási célra is használhatunk

A HIX levelezőlistái úgy működnek, hogy a listára küldött leveleket összegyűjtik, és éjjel egy levéllé összeszerkesztve kiküldik minden listatagnak. Így minden témában csak naponta egy levelet kapunk, amely letöltése nem jelent problémát. A lemondás egyszerű és gyors, de ki akaria lemondani?

A levelek ilyenfajta folyamatos olvasása szinte párbeszédként hat. A listákhoz a kezdeti időkben ne szóljunk hozzá, csak olvassuk azokat. Nagyon sok kérdésre választ kapunk akkor is, ha az archívumból a weblapokon keresztül letöltjük legalább pár hónapra visszamenőleg a leveleket. Ha pár hét alatt sem kaptunk választ a kérdéseinkre, akkor írjuk meg azt a listára, de az egyik hasonló érdeklődésű listatagnak is írhatunk magánlevelet.

Ehhez a napi levélre kell válaszolni, de a levélből töröljük ki a felesleges részeket, és ne idézzük feleslegesen hosszan azt, akinek a hozzászólására reagálunk. A levél elküldése előtt olvassuk el a levelünket egyrészt helyesírási szempontból, másrészt tartalmilag. Gondoljuk meg, nem lesz-e az sértő vagy nem írtunk-e túl nagy zöldséget.

A küldés előtt a tárgysort is mindig javítsuk ki az adott témának megfelelően, de ékezeteket oda ne írjunk! A küldés után azonnal kapunk egy válaszlevelet, amely leírja, hogyan lehet a hozzászólást aminek az eredménye olvashatatlan.

*PHP programozók listája (magyar):*

wl-phplista-request@gimli.externet.hu A címre küldjünk egy "*Subscribe*" szót tartalmazó levelet. A lista a feliratkozáshoz megerősítést kér, majd utána folyamatosan figyelhetjük a listán folyó levelezést. A feliratkozás után kapott levél tartalmazza a hozzászólás módját is.

Valószínűleg több hasonlóan speciális témájú levelezőlista működik, amelyekre webböngészés közben is rábukkanhatunk, de akár a HIX listákon is megkérdezhetjük a levelezőtársakat, ki milyen címet tud.

A PHP-t azért emeltem ki külön, mert ez egy olyan új programozási nyelv, amelyhez a weblabor.externet.hu címen folyamatosan fordítás alatt álló magyar dokumentációt is találunk. A programok elhelyezhetők az SWI-nél nyitott ingyenes tárhelyen, de a PHP-s weblapjainkat csak a reklámos oldalon keresztül nyissuk meg, mert a szerver hajlamos szó nélkül törölni a regisztrációnkat, vagyis a teljes alkönyvtárunkat minden fájlunkkal együtt.

Ha jobban körülnézünk az újabban alakult portálokon, akkor azt látjuk, hogy szinte mindenhol PHP-ben írják a weblapokat, és mindenhol keresnek PHP-hez értő programozókat.

Levelezőlisták indításáról és beállításairól olvashattak már a *Tippek 10-11.* számaiban. A *www.egroups.com* webcímen elérhető szolgáltatással akár hírlevelet is működtethetünk a megfelelő beállítások mellett. A két szolgáltatás között az a különbség, hogy a listatagok hozzászólhatnak-e vagy sem, illetve a lista üzemeltetője küld-e rendszeresen valamilyen hírlevélnek minősülő e-mailt a listára. Ilyet bárki indíthat és üzemeltethet, nem nehéz.

# **A levelek olvasása mobilon**

Ahhoz, hogy mobiltelefonon tudjuk az SMS-ben érkező levelet olvasni, szükségünk van egy olyan szolgáltatásra, amely egy adott e-mail-címre érkező e-mailt SMS-ként továbbít. Ez lehet általunk regisztrált cím, amelyre az interneten sok példát találunk. (*Lásd még az augusztusi Tippek 12-ben.*)

Fizetős szolgáltatások közül a Pannon GSM-nél a havi előfizetők kérhetik a Mobil Posta szolgáltatást havi 300 Ft+áfáért, amely kiküldi 4 db SMS-ben a *telszám@sms.pgsm.hu* címre érkező emailek feladóját, tárgysorát, és a levélből annyit, amennyi belefér még a 640 karakterbe. Például a folyamatosan érkező *Prím Alert* hírekkel összekapcsolva nagyon jól ki lehet használni.

A Westelnél bármely havidíjas vagy Dominó előfizető köthet internetes szerződést, amelyhez jár egy e-mail-cím. A felhasználónév havidíjasoknál választható, a Dominó előfizetőknél a telefonszám áll a @-jel előtt. Erre a címre érkező emailekről a Westel értesítést küld SMSben, de csak a feladót és a tárgysort küldik ki. Sok esetben ez is elég, bár így az e-mail szövege nem olvasható általában a telefonon.

Azért csak általában, mert ha a levél fontos, akkor azt egy WAP-os telefonnal egyszerűen letölthetjük. Ehhez a postafiókunk letöltéséhez használt címet el kell menteni a könyvjelzők közé, majd ki kell javítani benne a POP3-as fiók nevét és a felhasználói nevet. Ezzel a módszerrel bármilyen POP3-as fiók tartalma egy perc alatt megtekinthető a WAP-os mobiltelefonnal. Ha az e-mail-címe: *neve@freemail.hu*, akkor a WAP-link: *http://wp.hu/servlet/email?user=neve& pop3=freemail.hu&smtp=user*

Az adatok értelemszerűen más fiókhoz is igazíthatók, így nagyon gyorsan hozzájuthatunk bármilyen levelünkhöz.

# **Levéltovábbítás a Mailboxnál**

Amennyiben a beérkező leveleink száma már jelentősen megnő, úgy a mobilra menő SMS-ek is már zaklatóvá válnak. Ez ellen védekezhetünk a több postafiók létrehozásával is, de ezt tehetjük meg minden esetben.

A *www.mailbox.hu* címen létrehozhatunk ingyenes postafiókot, amelynél be-

veleinket továbbíthatjuk a mobilunkra SMS-ként, a többit pedig töröltethetjük. Így például egy levelezőlista levélforgalma is átirányítható ide, és csak bizonyos személyek hozzászólásait kapjuk meg SMS-ben.

A szűrőfeltételek egyenként ideiglenesen kikapcsolhatók a megfelelő kapcsolómezőkkel, így nem kell azokat törölni, ha

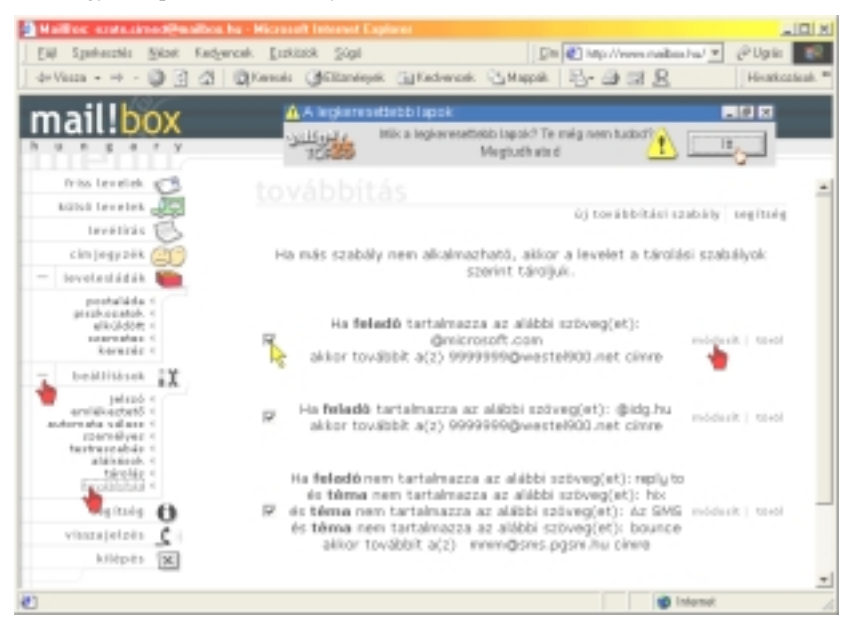

3. ábra: Továbbítási szabályok beállítása a Mailboxnál

állíthatunk szűrőfeltételeket. Ha tehát a levél valamely eleme megfelel az általunk támasztott feltételnek, akkor megadhatjuk, hogy mi történjen vele.

Például, ha a levél feladója tartalmazza a "@idg.hu"-t, akkor a levelet továbbítsa a 1234567@westel900.net címre.

Megadható feltétel a *feladóra, tárgyra, címzettre és a válaszcímre.* Megadhatjuk, hogy milyen szavakat tartalmazzon vagy ne tartalmazzon az adott mező, illetve azt, hogy mi legyen a levél sorsa. Továbbíthatjuk a megadott címre, küldhetünk a címre másolatot vagy csak a levél tárgyát (*Westelnél hasznos, ha csak értesítésre van szükségünk*). Több szűrőfeltétel is megadható, valószínűleg nincs korlát *(értelmes határokon belül*).

A feltételek megadásánál vigyázzunk, mert egy feltételen belül "ÉS" kapcsolat van a megadott tételek között, tehát akkor hajtódik végre, ha minden feltétel egyszerre teljesül.

Ha például a postafiókunkból egy másolatot ide továbbítunk, akkor itt kizárólag a levélszűrést használjuk. Ha jól állítjuk be a szűrőket, akkor a fontos le-

egy ideig nem akarjuk fogadni a jelzéseket. Szintén fontos tudnunk, hogy a feltételek mindegyike végrehajtásra kerül a megadott sorrendben. Ez fontos, mert ha egy levélre két feltétel is érvényes, akkor mindkettő végrehajtásra kerül. Így ha egy e-mailről több értesítést is kapunk, akkor az ezért történhet meg.

A *3. ábrán* látható utolsó feltétel a nem sürgős leveleket kiszűri, és minden ide érkezőt továbbít. Ha viszont a feladó címe "*@microsoft.com*"-ra vagy "*@idg.hu*"-ra végződik, akkor az mindkét SMS-címre postázásra kerül. Egyébként ennek is van értelme. Ha éppen úton vagyunk, akkor a westeles leveleket WAP-on gyorsan el lehet olvasni. Ha gép mellett vagyunk, akkor a Pannon MobilPostával érkező 4 db SMSből esetleg a levél lényege megtudható a levél letöltése nélkül is.

## **Levélleszedés a Mailboxnál**

A *www.mailbox.hu* webcímen üzemelő ingyenes e-mail-szolgáltatás POP3-as fiókot nyújt, ami azt jelenti, hogy levelezőprogrammal is letölthető a tartalma. Azonban ez a szolgáltatás weblapos elérést is biztosít, ami azoknak hasznos, akik a munkahelyükön nem akarják letölteni a leveleiket a cég gépére. Így a leveleik megtekintéséhez elég egy webböngésző program. Ezen keresztül viszont letölthetik más olyan POP3-as fiókjuk tartalmát is, amelyeknél nincs weblapos elérés. Ehhez meg kell adnunk a másik fiók adatait, és egy program letölti azt nekünk, és megjeleníti az érkezett üzeneteink között. Kérhetjük a postafiók ürítését is.

A levél leszedését csak manuálisan végezhetjük el, automatizálásra nincs lehetőségünk. Ha ez az apróság is elérhető lenne, akkor gyakorlatilag mindent megkapnánk egy helyen, ami a levelezésnél manapság elvárható.

### **Levélszűrők a Prímpostánál**

Az előzőhöz képest az a nagy különbség, hogy itt a szűrőfeltételek azonnal végrehajtásra kerülnek, tehát egy levélre egy szabály vonatkozhat. Szerintem is ez így logikus. Itt is megadhatjuk, hogy mit vagy mit ne tartalmazzon a feladó, a tárgy, a címzett, a levél szövege és a fejléce. Ha a levél megfelel a feltételnek, akkor azt betehetjük egy levélmappába a szerveren (*webes olvasásnál hasznos*), de kérhetünk egy továbbítást is (*célszerűen mobilra*), vagy csak továbbítást kérünk, netán a levet kidobásra (*törlésre*) ítéljük.

A szűrőfeltételek megadásának weblapján mindig van 3 üres, feltétel megírására való űrlap. Ha készítünk egy feltételt, akkor automatikusan újabb üres űrlaprésszel lesz hosszabb a weblap, így itt sincs korlátozva a feltételek száma.

A Mailboxhoz képest az még a különbség, hogy itt egy feltételt szabhatunk egy továbbítási parancshoz, míg annál megadhatunk akár négy levélfejlécre vonatkozó feltételt, és egyet az időpontra. Természetesen a Prímé sem kevesebb annál, csak másképpen kell megfogalmaznunk a feltételt.

A *4. ábrán* látható két feltétel látszólag azonos, de mégis van köztük különbség. Az elsőnél a levél címzettje végződik "@idg.hu"-ra, tehát olvasói levél érkezett, míg a másiknál a levél feladója végződik "@idg.hu"-ra, tehát kolléga írt. Mivel mindkét szabálynál látható, hogy továbbításra kerül mobiltelefonra SMS-ként, így ebben az esetben ez a postafiók csak levélválogató szerepet tölt be. A levél pedig idekerülhet levéltovábbítással vagy a Prímposta POP3-as leszedésével.

# **Levélleszedés a Prímpostánál**

A Prímpostánál több POP3-as (*vagy APOP*) protokollt használó fiók tartalma lehívható, és egy kapcsolómező bejelölésével kérhető a levelek törlése is. Ez ismét többet nyújt, mint amit elsőre kinéznénk belőle.

Másolatot akkor kérünk, ha egy mobilra SMS-ként menő e-mail-címet adunk meg, amely nem tölthető le, mert nem postafiókba megy a levél (*például: neved@quios.com;*

*1234567@sms.pgsm.hu*). Ha a Freemail címünk már nagyon régi, és nem aka-

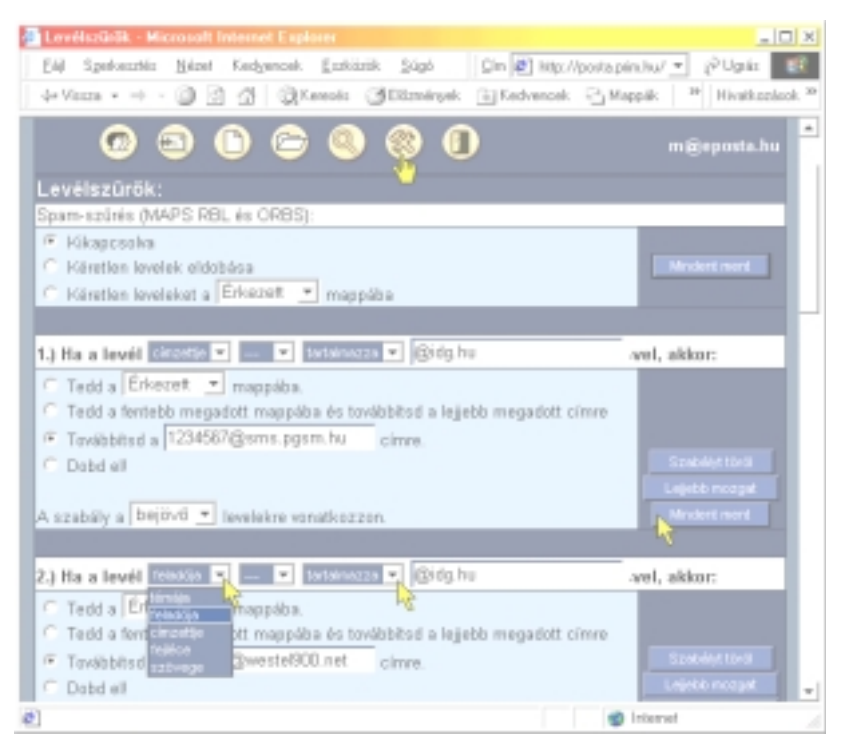

4. ábra: Levéltovábbítási szabályok beállítása a Prímpostánál

A Westel e-mailt használóknak egy nagyon jó szolgáltatás kerekíthető ki belőle. Nekik sok esetben az e-mail-cím csak azért kell, hogy arra levéltovábbítást kérjenek. Így viszont a 10 MB-os postafiókjuk egyszer betelik, és akkor le kell tölteniük a leveleket onnan. Ennél sokkal elegánsabb az a megoldás, ha itt a Prímnél beállítunk egy postafiókot, amelynél megadható, hogy a POP3-as Westel fiók tartalmát töltse le, majd törölje is azokat a kiszolgálóról naponta egyszer. Így megmarad az a lehetőségünk is, hogy a WAP-os mobilról még aznap elolvassuk az e-maileket.

# **Levéltovábbítás a Freemailnél**

A webböngészőben a Freemail postafiókunkhoz belépve a bal oldalon lévő "Be*állítások*" gombra kattintsunk. Ezen a lapon tudjuk módosítani a jelszavunkat, az adatainkat, és ugyanitt adhatjuk meg azt, hogy a levél érkezésekor küldjön-e másolatot, vagy tárolás nélkül továbbítsa-e a levelet egy másik címre.

runk változtatni rajta, de szeretnénk használni a Prímposta vagy a Mailbox szűrőfeltételeit, akkor a levél továbbítását kérjük, hiszen az nem jó, ha minden levelünk két példányban lesz meg.

Arra azonban vigyázzunk, nehogy a Freemailről továbbítsuk a levelet, és a másikról pedig a POP3-as leszedéssel letöltsük, mert akkor keveredés lesz belőle. Vagy onnan továbbítsuk, vagy kérjük a Prímpostánál a leszedést, de egyszerre csak egyet.

## **Az e-mail haszna**

Ha az előzőekben ismertetett szolgáltatásokat kipróbáljuk, és a levelezőprogramunkat jól beállítjuk, akkor még a nagy levélforgalom sem lesz zavaró. A fontos levelek is mindig megérkeznek SMS-ben, de csak azok, más nem. Új ismerősökre tehetünk így szert, amiből akár üzlet vagy munka is lehet, ez már csak rajtunk múlik. Ráadásul mindezt szinte ingyen kapjuk!

**Móricz Attila http://www.moricz.ini.hu**